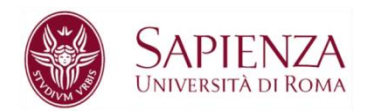

#### Sapienza Università di Roma Corso di laurea in Ingegneria Informatica e Automatica

## **Linguaggi e tecnologie per il Web**

a.a. 2018/2019

### **Parte 2 HTML**

Riccardo Rosati

Dipartimento di Ingegneria informatica, automatica e gestionale Sapienza Università di Roma

## **Sommario**

- 1. World Wide Web
- 2. Ipertesti e HTML
- 3. HTML di base
- 4. Form
- 5. HTML5

### **1. World Wide Web**

Linguaggi e tecnologie per il Web 3

# **Il World Wide Web**

- World Wide Web = sistema di accesso a Internet basato sul protocollo HTTP
	- insieme di protocolli e servizi (HTTP, FTP, …)
	- insieme di tool per l'accesso (es. web browser)
- Basato sulla metafora dell'**ipertesto**

 $\Box$  linguaggio HTML

- Distinzione tra Internet e WWW
	- $-$  Internet = rete
	- WWW = sistema di accesso alla rete

## **Architettura del web**

Architettura client-server:

- Web client (es. web browser)
	- inoltra richieste di **risorse** (documenti, file, ecc.) ad una macchina (web server)
- Web server
	- risponde alle richieste dei web client
- Sia il web server che il web client sono programmi in esecuzione su macchine connesse a Internet
- Web server e web client comunicano in base al protocollo HTTP

### **Architetture client-server**

- Basate sul concetto di richiesta di servizio (client) e di fornitura di servizio (server)
- Enormemente diffuse in informatica, in particolare nelle applicazioni di rete
	- HTTP
	- FTP
	- DNS
	- PPP
	- Proxy

– …..

## **Protocolli**

- Protocollo = insieme di convenzioni (o regole) per lo scambio di informazioni
- protocolli di "basso" livello per Internet:
	- determinano le modalità di comunicazione tra i nodi della rete
	- TCP/IP
- protocolli di "alto" livello:
	- determinano il formato dei messaggi e le modalità di scambio dei messaggi
	- HTTP, FTP, SMTP, TELNET...

# **Il protocollo HTTP**

- HTTP = HyperText Transfer Protocol
- Client-server
	- ogni interazione è una richiesta (messaggio ASCII) seguita da una risposta (messaggio tipo MIME)
- 7 metodi nativi:
	- GET
	- HEAD
	- PUT
	- POST
	- DELETE
	- $-$  LINK
	- UNLINK

# **Il protocollo HTTP**

- Client-server
- HTTP è connectionless = **non** si instaura una connessione prima di richiedere un servizio

#### • FTP:

- richiesta connessione
- instaurazione connessione
- richiesta servizio 1
- fornitura servizio 1
- richiesta servizio 2 …
- chiusura connessione

#### • HTTP:

- richiesta servizio
- fornitura servizio

# **URL**

- In HTTP ogni interazione è relativa ad una URL (Uniform Resource Locator)
- La URL è un nome che identifica univocamente ogni risorsa disponibile sul web
- Ogni URL specifica:
	- il protocollo da utilizzare per il trasferimento della URL
	- il dominio, cioè il nome (simbolico) del computer su cui si trova il server (web server o altro server) che gestisce la risorsa
	- il nome, all'interno del dominio, della risorsa che si vuole accedere

# **Domain Name System (DNS)**

- Sistema per introdurre nomi logici (o simbolici) ai computer su Internet
- IP (Internet Protocol):
	- l'indirizzo del computer è una sequenza di 4 numeri da 0 a 255
	- es. 151.100.16.20
- DNS:
	- l'indirizzo del computer è una stringa di caratteri
	- es. www.dis.uniroma1.it
- Il DNS è basato sul concetto di **dominio**

# **Domini**

Domini radice o di primo livello:

- COM, ORG, NET, EDU, MIL, GOV, INT
- biletterale per ogni nazione (es. IT)

Per ogni dominio di primo livello:

- domini di secondo livello (es. IBM.COM, VIRGILIO.IT)
- ogni dominio di primo livello gestisce in modo autonomo i propri domini secondari
- domini di terzo livello, quarto, ecc.
- i nomi dei domini sono case-insensitive

## **Name Server**

- Occorre tradurre il nome simbolico in indirizzo IP
- NAME SERVER (o Domain Name Server)
- Si deve ricorrere ad un name server ogniqualvolta si fa uso di un nome simbolico
- Es. ogni web browser che richiede una URL, deve **prima** richiedere ad un name server l'indirizzo IP corrispondente al dominio nella URL:

• Dominio Name Server indirizzo IP

### **URL: esempio**

URL: **http://www.dis.uniroma1.it/~rosati/index.htm**

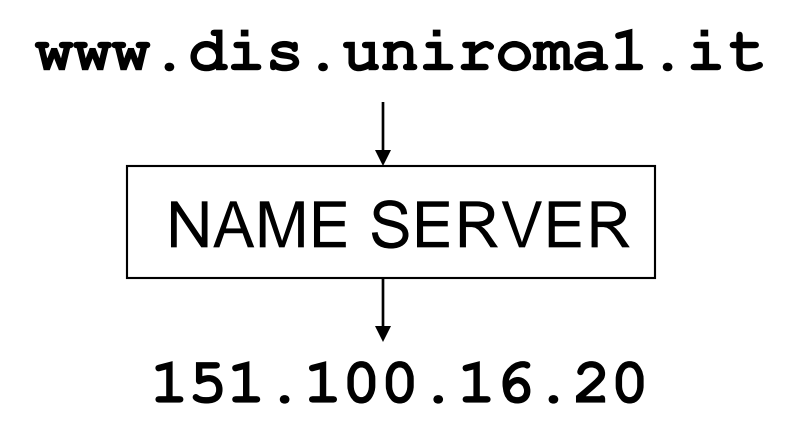

• **~rosati/index.htm** è il nome (completo di percorso) del file corrispondente alla URL

# **Tipi di URL**

Protocolli HTTP e FTP:

- Documenti ipertestuali (file HTML)
- Immagini
- Documenti multimediali (audio e video)
- Programmi
- File di altro genere

Altri protocolli: (es. mailto:)

• indirizzi di email

• …..

# **Domini, siti web e pagine web**

Distinzione tra domini, web server, siti web e pagine web:

- dominio = computer dove gira un web server ("identifica" il web server)
- **sito web** = insieme di URL gestite da un'unica entità e organizzate in modo da essere accedute secondo un ordine logico
	- più siti web possono essere gestiti dallo stesso web server
- **pagina web** = singolo documento HTML
- **home page** = pagina iniziale di un sito web

#### **2. Ipertesti e HTML**

Linguaggi e tecnologie per il Web 17

## **Ipertesti**

Ipertesto = documento contenente:

- testo
- immagini
- audio
- video
- **collegamenti ipertestuali** = riferimenti ad altri documenti (o parti di documenti) ipertestuali

## **Collegamenti ipertestuali**

- Sul World Wide Web, un collegamento ipertestuale ad un documento può essere specificato tramite la URL che corrisponde al documento
- Si possono usare le tecnologie informatiche per **accedere direttamente** ai documenti corrispondenti ai link mentre si legge un ipertesto
- (esempio: web browser)
- superamento dell'accesso "sequenziale" al testo

# **Linguaggio per ipertesti: HTML**

- HTML = HyperText Markup Language
- Linguaggio standard per la specifica di documenti ipertestuali sul World Wide Web
- Linguaggio a marcatura, "figlio" di SGML (Standard Generalized Markup Language)
- Un documento HTML può contenere:
	- testo
	- link ipertestuali
	- immagini
	- link a risorse (URL) di ogni tipo

## **Breve storia di HTML**

- definito (insieme ad HTTP) da Tim Berners-Lee del CERN di Ginevra nel 1989
- scopo: permettere lo scambio dei dati sperimentali tra i fisici
- 1993: diffusione di Mosaic (web browser sviluppato da NCSA)
- 1995: fondazione del World Wide Web Consortium (W3C)
- 1999: standardizzazione di HTML 4.0
- 2000: standardizzazione di XHTML 1.0 (ridefinizione di HTML basata su XML)
- ottobre 2014: standardizzazione di HTML5
- novembre 2016: standardizzazione di HTML 5.1

## **Sintassi di HTML**

- Documento HTML = testo ASCII
- contiene:
	- blocchi di testo
	- tag (marcature o "comandi")
- tag = testo delimitato dai simboli "<" e ">"
- esempio:

<nome-tag>

## **Il concetto di tag**

- TAG = "marcatura" (o marcatore)
- Un tag viene usato per **marcare** una parte di testo
- Tag:
	- di formattazione (per cambiare l'aspetto ad una parte di testo) (es. <font>)
	- "semantici" (per dare un "significato" ad una parte di testo) (es. <a>)
- 2 tipi di tag:
	- tag di apertura (marcatore iniziale) <nome-tag>
	- tag di chiusura (marcatore finale) </nome-tag>

## **Attributi dei tag**

- Ogni occorrenza di tag (di apertura) può contenere assegnazioni di **attributi**
- ogni tag ha un diverso insieme di possibili attributi
- assegnazione: nome-attributo = valore  $-$  es. <font face="arial" size = "+1">
- struttura del tag con attributi:

 $\alpha$  < nome-tag attributo 1 = valore 1 attributo 2 = valore 2 .... >

• alcuni attributi del tag sono **obbligatori** (vanno assegnati)

## **Elementi e tag**

- Elemento = insieme formato da tag di apertura, testo e tag di chiusura corrispondente
- Esempio di elemento (font):

<font face="arial">ciao </font>

• In genere si usa il termine "tag" erroneamente, per indicare un elemento (composto da due tag)

#### Per HTML i tag sono case-insensitive (es. <font> e <FONT> hanno lo stesso significato)

## **Semantica di HTML**

- Il "significato" di un documento HTML è dato da due componenti:
- aspetto del documento
- "contenuto" (rispetto ai tag) del documento La semantica "immediata" di un documento HTML è la sua visualizzazione sul browser
- dipendente dal browser
- perdita (parziale) del significato legato al "contenuto"

#### **Struttura di un documento HTML**

- $\langle \text{html}\rangle$   $\langle \text{--} \rangle$  inizio del documento  $<$ head $>$
- … <-- intestazione del documento </head> <body> …  $\leftarrow$  - corpo del documento … </body>  $\langle \rangle$ html $\rangle$   $\langle --$  fine del documento

…

#### **Informazione e meta-informazione**

- corpo del documento = contiene l'informazione (il documento stesso)
- intestazione del documento = contiene **metainformazione** (cioè informazioni **sul**  documento)
	- esempi:
		- autore del documento
		- parole chiave
		- "titolo" del documento

• ….

## **Contenuto e presentazione**

- Problema: distinguere tra
	- **contenuto** del documento
	- **presentazione** (o aspetto) del documento
- E' molto importante poter individuare il contenuto di un documento indipendentemente dalla formattazione del documento
- Nelle intenzioni, HTML doveva mantenere separati i due aspetti. Nella realtà, non è così:
	- i marcatori sono usati anche per dare attributi di formattazione al testo
	- i vari browser "interpretano" il codice HTML in modo diverso

## **HTML e browser HTML**

I principali web browser, specie in passato, hanno influito sull'evoluzione di HTML:

- imponendo nuovi elementi del linguaggio
- "rifiutando" (cioè non supportando) nuovi elementi del linguaggio
- Problemi principali:
	- differente interpretazione di HTML
	- presenza di vecchie versioni dei browser

## **Creare documenti HTML**

Documento HTML = testo ASCII

(analogo ad un programma sorgente JAVA)

Modalità di creazione di un documento HTML:

- con un editor per testo ASCII (es. blocco note o Wordpad sotto Windows)
- con un "editor WYSIWYG" o "editor HTML" (es. FrontPage, Dreamweaver)
- con un editor di testi "normale" che permette di esportare i documenti in HTML (es. Word)

## **Editor HTML**

- Permette di editare il documento vedendo direttamente come verrà visualizzato dal browser
- Facilità di utilizzo:
	- non è necessario conoscere il linguaggio HTML
- Limiti nella realizzazione:
	- non tutte le potenzialità di HTML possono essere utilizzate
- Editor HTML professionali possono essere utilizzati al massimo solo conoscendo il codice HTML

#### **3. HTML di base**

Linguaggi e tecnologie per il Web 33

## **Sommario**

#### • **intestazione**

- formattazione testo
- link
- oggetti, immagini e applet
- tabelle
- frame

## **Parte intestazione**

- contiene una serie di informazioni necessarie al browser per una corretta interpretazione del documento, ma non visualizzate all'interno dello stesso:
- tipo di HTML supportato
- titolo della pagina
- parole chiave (per motori di ricerca)
- link base di riferimento
- stili (comandi di formattazione)

### **Parte intestazione**

Elementi principali:

- DOCTYPE
- HTML
- HEAD
- TITLE
- META
<!DOCTYPE HTML PUBLIC="-//W3C//DTD HTML 4.0//EN"> <HTML>

 $<$ HEAD $>$ 

```
<META name="keywords" Content= "HTML, parte 
  intestazione, meta-informazione">
```
<META name= "author" Content = "Riccardo Rosati">

<meta name="GENERATOR" content="Blocco note di Windows 10">

<TITLE>Pagina web di prova </TITLE>

 $\langle$ /HEAD $>$ 

…………

 $\langle$ /HTML $\rangle$ 

#### DOCTYPE:

<!DOCTYPE HTML PUBLIC="-//W3C//DTD HTML 4.0//EN">

- fornisce informazioni sul tipo di documento visualizzato
- deve essere il primo elemento ad aprire il documento
- non è obbligatorio

#### META:

- <META name="keywords" Content= "HTML, parte intestazione, meta-informazione">
- <META name= "author" Content = "Riccardo Rosati">
- <meta name="GENERATOR" content="Blocco note di Windows 10">
- fornisce meta-informazioni sul contenuto del documento
- usate dai motori di ricerca per classificare il documento
- non è obbligatorio

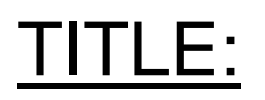

<TITLE>Pagina web di prova </TITLE>

- Titolo della pagina
- Compare sulla barra del titolo della finestra del browser
- Usato dai motori di ricerca
- Usato nella visualizzazione di "bookmark" (siti preferiti)

## **HTML di base**

- intestazione
- **formattazione testo**
- link
- oggetti, immagini e applet
- tabelle
- frame

## **Corpo del documento**

• Memorizza il contenuto del documento (la parte visualizzata all'utente del browser)

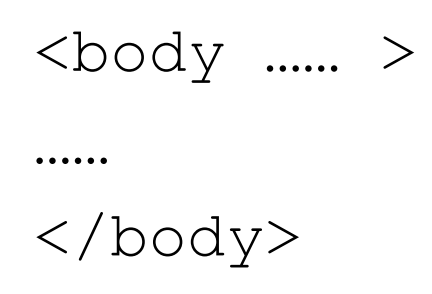

• gli attributi di  $\langle \text{body} \rangle$  configurano alcuni parametri di visualizzazione del documento (in realtà il loro utilizzo è «deprecato»)

## **Attributi di <body>**

- BACKGROUND: setta lo sfondo
- BGCOLOR: setta il colore di sfondo
- TEXT: setta il colore del testo
- LINK, VLINK, ALINK: settano il colore del testo corrispondente ai link:
	- LINK: link non visitato
	- VLINK: link già visitato
	- ALINK: link "attivo"

## **Colori del corpo: formato RGB**

Esempio:

<BODY BGCOLOR="red">

identico a

<BODY BGCOLOR="#ff0000">

- Colori in formato RGB = 3 numeri (componenti rossa, verde e blu)
- ogni colore va da 0 a 255 (FF in esadecimale)
	- $-$  es. #000000 = nero, #FFFFFF = bianco,

#777777= grigio, #00FF00 = verde, #0000FF = blu

## **Esempio:**

<body background="sfondo.jpg" link="blue" vlink="red" alink="red">

- BACKGROUND fa riferimento ad una URL (nell'esempio un file locale) contenente una immagine
- l'immagine viene disegnata (eventualmente in modo ripetuto) per riempire lo sfondo del documento

#### **Nota bene**

Per separare forma e contenuto:

- gli attributi di formattazione NON dovrebbero comparire nel corpo del documento
- gli attributi di <body> NON dovrebbero essere usati
- nella pratica vengono usati, ma il W3C "depreca" ufficialmente tale utilizzo (come anche, ad esempio, l'uso di <font>)
- alternativa: uso di XML = formattazione del tutto separata dal contenuto

#### **Header**

- <H1>,<H2>,...,<H6>
- Permettono di inserire titoli (o intestazioni) all'interno del documento
- il testo tra <Hn>...</Hn> viene evidenziato dal browser
- 6 livelli di titoli
- 6 differenti livelli di enfatizzazione del testo

#### **Enfatizzare il testo**

- <B>, <I>, <U>:
- $\cdot$  <B> (bold):
	- permette di visualizzare testo in neretto
- $\cdot$  <l> (italic):
	- permette di visualizzare testo in corsivo
- < U > (underlined):
	- permette di sottolineare il testo
- definiscono attributi **fisici** di formattazione

# **Attributi logici e fisici**

- tag fisico = ha il compito di formattare il documento
- tag logico = dà una struttura al documento, ed è indipendente dalla visualizzazione
- esempio: elemento <address>
	- permette di specificare che una parte di testo è un indirizzo
	- viene visualizzato come testo in corsivo
	- per il browser è come usare <I>
	- ma <ADDRESS> aggiunge "semantica" al documento

## **Selezione del font**

- Tag fisico
- deprecato da W3C
- definisce il modo in cui deve essere visualizzata una parte di testo:
	- tipo di carattere
	- colore
	- grandezza

## **Attributi del tag <font>**

- FACE
	- determina il tipo di carattere (font) usato
	- font disponibili: courier, times, arial, verdana, ...
- SIZE
	- determina la grandezza dei caratteri
	- si esprime con numeri assoluti (da 1 a 7) o relativi
- COLOR determina il colore

esempio:

<FONT FACE="verdana" SIZE="+1" COLOR="green">

testo in verde</FONT>

## **Apici e pedici**

- <SUB> (subscript)
	- permette di scrivere testo come "pedici"
- <SUP> (superscript)
	- permette di scrivere "apici"
- esempio:

 $I < SUB>5$ < / SUB> =  $2 < SUB>4$  / SUB>

viene visualizzato come

$$
I_5 = 2^4
$$

## **Testo preformattato**

- Tag <XMP> e <PRE>
- permettono di visualizzare il testo esattamente come è scritto ("preformattato") nel file sorgente HTML
- il testo preformattato non viene "interpretato"
- <XMP> non interpreta neanche le occorrenze dei tag HTML dentro al testo preformattato
- con <PRE> invece le occorrenze di tag HTML vengono interpretate
	- <PRE> è il tag di preformattazione di riferimento per HTML 4.0

#### **Testo preformattato con <XMP>**

Codice HTML: <XMP> begin if then end;  $I < SUB>5$ < / SUB> =  $2 < SUB>4$  / SUB> $\langle$  / XMP $>$ Visualizzazione: begin if then end;  $I < SUB>5$ < / SUB> =  $2 < SUB>4$  / SUB>

#### **Testo preformattato con <PRE>**

Codice HTML:  $**PRE**$ begin if then end;  $I < SUB>5$ < / SUB > =  $2 < SUB>4$  / SUB > 5 $\langle$ /PRE $>$ Visualizzazione: begin if then end;  $I_5 = 2^4$ 

Linguaggi e tecnologie per il Web 55

# **Stili logici**

- <ADDRESS>
	- marcatura usata per indirizzi (mail, email, telefono,…)
- <BLOCKQUOTE>
	- usato per inserire nel testo citazioni da un altro testo o autore
- $\cdot$  < CITE >
	- usato per la fonte della citazione
- <EM> e <STRONG>
	- "enfatizzano" il testo all'interno del tag
- <VAR> e <CODE>
	- utilizzati per righe di codice di programmazione

## **Separare e allineare il testo**

- <P> (paragraph)
	- crea un paragrafo all'interno del testo
- <BR> (break)
	- interruzione di riga ("a capo")
- $\cdot$   $\langle$  DIV  $>$ 
	- usato per allineare il documento:
		- $\bullet$   $\langle$ DIV align = left> allinea a sinistra il testo
		- $\langle$ DIV align = center> allinea al centro il testo
		- $\bullet$  <DIV align = right> allinea a destra il testo
- <CENTER> tag non standard

## **Righe orizzontali**

- <HR> (horizontal row)
	- aggiunge una riga orizzontale al testo
	- usato per separare parti di testo
- attributi di <HR>:
	- ALIGN (left|center|right|) allineamento rispetto alla pagina
	- WIDTH lunghezza orizzontale (in pixel o in percentuale)
	- SIZE altezza della riga in pixel
	- COLOR colore della riga
	- NOSHADE elimina l'effetto 3D

## **Liste puntate**

- < UL > (unordered list)
	- produce un elenco (lista) di elementi (parti di testo)
	- ogni elemento è evidenziato all'inizio da un simbolo grafico (di solito cerchietto o quadratino)
- <Ll> (list item)
	- per identificare un elemento della lista
- esempio:

 $\langle$ UL $\rangle$ 

<LI>Primo elemento </LI> <LI>Secondo elemento </LI> <LI>Terzo elemento </LI>  $\langle$ /UL>

### **Liste numerate**

- < OL > (ordered list)
	- produce un elenco (lista) di elementi (parti di testo)
	- ogni elemento è evidenziato all'inizio dal numero d'ordine all'interno della lista
- <LI> (list item) (come per liste puntate)
- esempio:

 $\langle$  OL>

```
<LI>Primo elemento </LI>
<LI>Secondo elemento </LI>
<LI>Terzo elemento </LI>
\langle/OL>
```
#### **Liste numerate**

Oltre al numero progressivo, si possono usare altre indicizzazioni per le liste puntate

Uso dell'attributo TYPE di <OL>:

- $\bullet$  <OL TYPE=A> indicizza con lettere alfabetiche maiuscole
- <OL TYPE=a> indicizza con lettere alfabetiche minuscole
- <OL TYPE=I> indicizza con numeri romani maiuscoli
- <OL TYPE=i> indicizza con numeri romani minuscoli

## **Esempio**

#### Esempio di liste annidate:

```
\langleol><li>gruppo di nomi:
\langle 11 \rangle<li>nome a </li>
<li>nome b </li>
\langle \text{ul}\rangle \langle \text{ll}\rangle<li>gruppo di nomi:
\langle 11 \rangle<li>nome c </li>
<li>nome d </li>
<li>nome e </li>
\langle \text{ul}\rangle \langle \text{ll}\rangle\langle/ol>
```
Linguaggi e tecnologie per il Web 62

## **HTML di base**

- intestazione
- formattazione testo
- **link**
- oggetti, immagini e applet
- tabelle
- frame

## **Link ipertestuali**

Tag <A> (anchor)

- permette l'inserimento di link ipertestuali all'interno del documento
- attributo principale: HREF (Hypertext reference) – specifica la URL che viene associata al link
- il testo tra <A> e </A> viene associato a tale URL
	- cliccando su tale testo il browser accede alla URL
- Esempio:

#### <A HREF="http://www.virgilio.it">Visita virgilio.it</A>

## **Attributi del tag <a>**

- 2 tipi di tag <a>:
- con attributo HREF:
	- aggiungono un link ipertestuale (esterno o interno al documento)
- con attributo NAME:
	- definiscono uno specifico punto del documento come un link interno
	- tale punto può essere direttamente acceduto attraverso un tag <A HREF...>
- altri attributi: TARGET, TITLE

## **Esempio**

```
...
<a name="zona1"> zona 1 del documento
raggiungibile direttamente </a>
...
<a href="#zona1">torna alla zona 1 del
```
documento</a>

...

#### Con l'anchor zona1 si può anche accedere direttamente dall'esterno del documento:

<a href="www.dis.uniroma1.it/index.html#zona1">

```
vai alla zona 1 del documento index.html del sito
dis.uniroma1.it </a>
```
## **Attributo target di <a>**

Attributo TARGET di <A>:

• permette di specificare dove deve essere visualizzata la URL associata al link

valori principali di TARGET:

- NEW: visualizza la URL collegata in una nuova finestra (o tab) del browser
- \_PARENT: visualizza nella stessa finestra, eliminando tutti i frame presenti (vedere sezione sui frame)

## **Attributo title di <a>**

Attributo TITLE di <A>:

- permette di specificare una informazione associata al link
- es. commento riguardante il link
- i browser visualizzano tale informazione (popup) quando il puntatore del mouse passa sopra al link

## **HTML di base**

- intestazione
- formattazione testo
- link
- **oggetti, immagini e applet**
- tabelle
- frame

# **Immagini**

- HTML permette di inserire immagini nel documento
- Tag <IMG> (singolo)
- permette di inserire nel documento una immagine, memorizzata in un file (o URL) a parte
- i browser riconoscono i principali formati immagine (es. JPG, GIF, BMP)

# **Attributi del tag <img>**

• SRC

– specifica il nome della URL contenente l'immagine – es. <IMG SRC="foto1.jpg">

- WIDTH larghezza (in pixel o percentuale)
- HEIGHT altezza (in pixel o percentuale)
	- se WIDTH e HEIGHT mancano, l'immagine viene visualizzata nelle sue dimensioni originali
- ALT
	- permette di aggiungere un commento testuale associato all'immagine

## **Attributi del tag <img>**

- BORDER
	- spessore cornice dell'immagine (in pixel)
- HSPACE e VSPACE
	- distanze minime orizzontali e verticali (in pixel) dell'immagine dagli oggetti più vicini
- ALIGN
	- determina l'allineamento del testo rispetto all'immagine
## **L'attributo ALT**

- Permette di aggiungere una informazione testuale all'immagine
- Il testo viene visualizzato dai browser (popup)
- Necessario per i browser solo testuali
- Oppure per la navigazione con immagini disabilitate
- es. <IMG SRC="topolino.gif" ALT="disegno che raffigura Topolino e Pippo">

## **L'attributo ALIGN**

- determina l'allineamento del testo rispetto all'immagine
	- **ALIGN=top**: allinea la prima riga di testo sulla sinistra al top dell'immagine
	- **ALIGN=middle**: allinea la prima riga di testo sulla sinistra al centro dell'immagine
	- **ALIGN=bottom**: allinea la prima riga di testo sulla sinistra nella parte più bassa dell'immagine
	- **ALIGN=left**: allinea il testo sulla destra dell'immagine partendo dal top
	- **ALIGN=right**: allinea il testo sulla sinistra dell'immagine partendo dal top

# **Mappe cliccabili**

- Una immagine può essere associata ad un link
- **es.** <a href="pippo.htm"><imq src="immagine.gif"></a>
- spesso si vogliono associare due o più link alla stessa immagine
	- associare zone diverse dell'immagine a diversi link
- **mappe cliccabili**
- 2 tipi:
	- lato server (poco diffuse)
	- lato client (USEMAP)

### **Mappe cliccabili (lato client)**

<IMG SRC="img1.gif" WIDTH=400 HEIGHT=100 BORDER=0 usemap="#immagine1">

<map name="immagine1">

- <area shape="rect" alt="parte 1 immagine" coords="0,0,200,100" href="doc1.htm" title="parte 1 immagine">
- <area shape="rect" alt="parte 2 immagine" coords="201,0,400,100" href="doc2.htm" title="parte 2 immagine">

<area shape="default" nohref>  $\langle$  map>

#### **Generare mappe cliccabili**

- Tipi di aree definibili con usemap:
	- rect
	- circle
	- poly
- difficili da definire a mano
- uso di programmi (editor di mappe)
	- es. MAPEDIT

## **Programmi e documenti HTML**

- Tipi più diffusi di programmi associati a pagine HTML:
- applet JAVA
- script (es. scritti in JavaScript)

#### **applet** = file (estensione .class) esterni al documento HTML

**script** = righe di codice scritte all'interno del documento HTML

### **Applet e script**

- Applet = codice compilato (bytecode JAVA)
- script = codice sorgente
- Il browser deve essere in grado di interpretare sia bytecode JAVA che sorgente JavaScript:
	- JAVA virtual machine
	- interprete JavaScript

Differenze:

- Applet non modificabile (bytecode)
- script facilmente modificabile (sorgente)

## **Applet**

#### Esempio:

<APPLET CODE= "applet1.class" WIDTH=500  $HEIGHT = 300>$ 

- L'uso di  $\langle \text{applet} \rangle$  è deprecato in HTML 4.0
- proposta: uso di <object>
	- inclusione di oggetti generici (tra cui applet) nel documento HTML
	- prepara HTML per future applicazioni

#### **Simboli speciali**

- Come rappresentare simboli non-ASCII e simboli utilizzati da HTML?
- insieme di definizioni di simboli (ogni simbolo è rappresentato da un nome)
- l'invocazione di un simbolo predefinito inizia con "&" e termina con ";"
- esempio:  $\& \text{copy}$ ; per rappresentare  $\odot$

#### **Simboli speciali**

- esempi: lettere accentate:
	- & agrave; à
	- è è
	- $-$  é  $\acute{e}$
	- ì ì
	- ò ò
	- ù ù
- il simbolo "&" si rappresenta con  $\&$ amp;

### **Il simbolo "<"**

- < è un simbolo particolarmente speciale in HTML (apertura dei tag)
- $\cdot$  < si rappresenta con  $\&$ lt;
- > si rappresenta con  $\>$

#### **HTML di base**

- intestazione
- formattazione testo
- link
- oggetti, immagini e applet
- **tabelle**
- frame

## **Tabelle**

- Rappresentano informazione in forma tabellare (righe e colonne) nei documenti **HTML**
- Molto utilizzate anche come strumento di formattazione di testi e/o immagini
- HTML permette una gestione piuttosto potente delle tabelle

## **Elementi relativi alle tabelle**

• TABLE

– definisce la tabella

• TD

– definisce un campo "dati" all'interno della tabella

• TR

– suddivide i campi in righe all'interno della tabella

- TH
	- definisce campi intestazione all'interno della tabella
- THEAD, TFOOT

#### **L'elemento <table>**

- Racchiude tutta l'informazione relativa ad una tabella
- Esempio:

…………

```
<TABLE WIDTH=300 HEIGHT=200>
```
#### $\langle$ TABLE>

• gli attributi di <table> settano proprietà globali della tabella

#### **Dimensioni della tabella**

#### Espresse in:

- pixel (punti)
	- es. <table width=300 height=200>
	- indipendente dalle dimensioni della finestra di visualizazione
- percentuale della dimensione della pagina
	- es. <table width="60%">
	- dipendente dalle dimensioni della finestra di visualizzazione

#### la scelta tra i due tipi di dimensioni dipende dalla applicazione

#### **Attributi di <table>**

- WIDTH larghezza
- HEIGHT altezza (non dovrebbe essere usato)
- BORDER spessore del bordo (in pixel)
- BGCOLOR colore sfondo tabella
- SUMMARY testo che spiega il contenuto della tabella (per media non visuali)
- CELLSPACING distanza tra i campi (celle) della tabella
- CELLPADDING distanza in pixel tra il contenuto del campo e i margini del campo

#### **L'elemento <TD>**

- <TD> permette la definizione di un singolo campo (cella)
- va usato per campi di tipo "dati"
- non va usato per campi di tipo intestazione di colonne
- esempio:

<TD width=100>prova</TD>

definisce una cella con contenuto prova

## **Attributi di <TD>**

- WIDTH, HEIGHT non dovrebbero essere usati
- VALIGN (top|bottom|middle) allineamento verticale
- ALIGN (left|center|right) allineamento orizzontale
- BGCOLOR colore di sfondo della cella
- BACKGROUND motivo di sfondo della cella
- ROWSPAN, COLSPAN

#### **L'elemento <TR>**

- Divide le celle in righe
- Esempio:

<TABLE border=1 cellpadding=2>

 $<$ TR $>$ 

<TD>cella 1</TD>

<TD>cella 2</TD>

<TD>cella 3</TD>

 $<$ TR $>$ 

<TD>cella 1 riga 2</TD>

<TD>cella 2</TD>

<TD>cella 3</TD>

 $\langle$ TABLE>

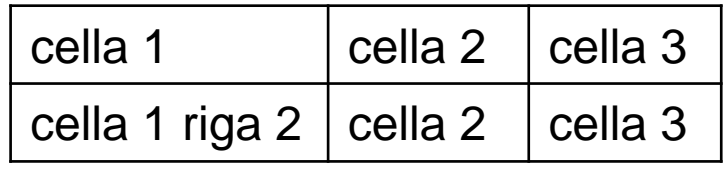

#### **Attributi di <TR>**

- ALIGN (left|center|right) allineamento orizzontale delle celle che seguono <TR>
- VALIGN (top|middle|bottom) allineamento verticale
- BGCOLOR

#### **Esempio**

<TABLE WIDTH=300 HEIGHT=200>

<TD width=100 VALIGN=TOP>

Prova1</TD>

<TD WIDTH=100 VALIGN=BOTTOM>

Prova2</TD>

<TD WIDTH=100 VALIGN=MIDDLE>

Prova3</TD>

 $\langle$ TABLE>

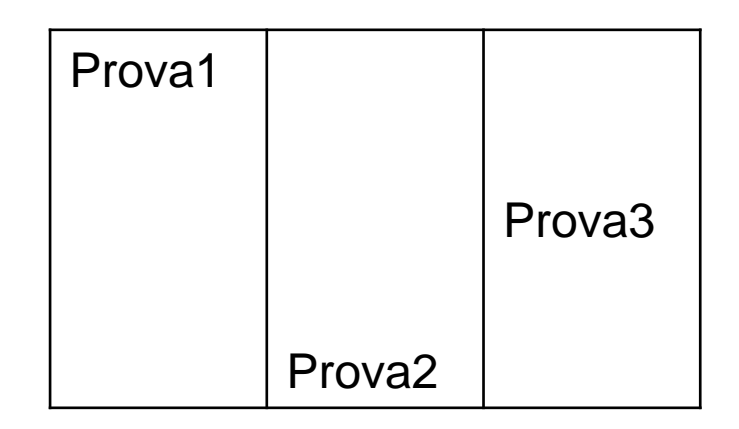

#### **Esempio**

<TABLE WIDTH=300 HEIGHT=200 border=1>

<TD width=100 ALIGN=RIGHT>

prova1</TD>

<TD WIDTH=100 ALIGN=CENTER>

Prova2</TD>

<TD WIDTH=100 ALIGN=LEFT>

Prova3</TD>

 $\langle$ TABLE>

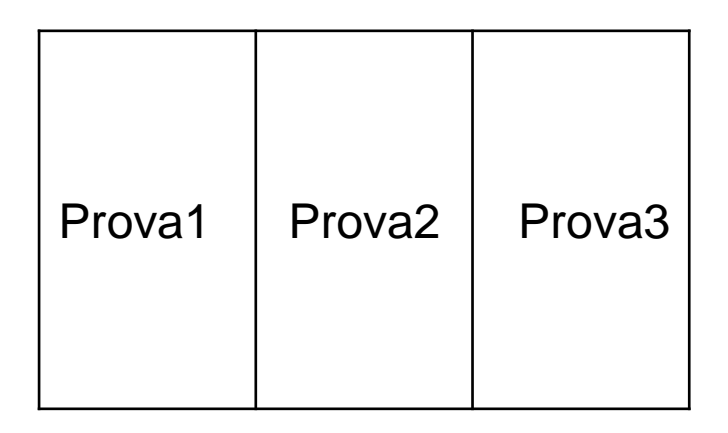

#### **L'elemento <TH>**

- Come <TD> ma va usato per specificare campi **intestazione**
- permette di dare più "semantica" alla tabella
- da un punto di vista di presentazione, per i browser non c'è differenza
- stessi attributi di <TD>

#### **Esempio**

<TABLE border=1 cellpadding=2>

 $<$ TR $>$ 

<TH>nome</TH>

<TH>cognome</TH>

<TH>età</TH>

 $<$ TR $>$ 

<TD>Mario</TD>

<TD>Rossi</TD>

 $<$ TD>36</TD>

<TR><TD>Paola</TD>

<TD>Bianchi</TD>  $<$ TD>32 $<$ /TD>

 $\langle$ TABLE>

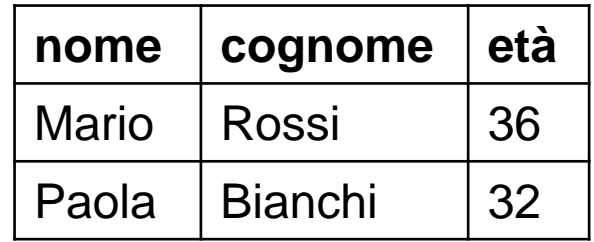

#### **L'elemento <CAPTION>**

- Permette di associare una didascalia alla tabella
- esempio:

```
<TABLE border=1 cellpadding=2>
<CAPTION>Elenco degli impiegati:</CAPTION>
<TR><TH>nome</TH>
<TH>cognome</TH>
<TH>età</TH>
<TR><TD>Mario</TD>
<TD>Rossi</TD>
<p>TD&gt;36</p><TD>Paola</TD>
<TD>Bianchi</TD>
<p>TD&gt;32</p>\langleTABLE>
```
Elenco degli impiegati:

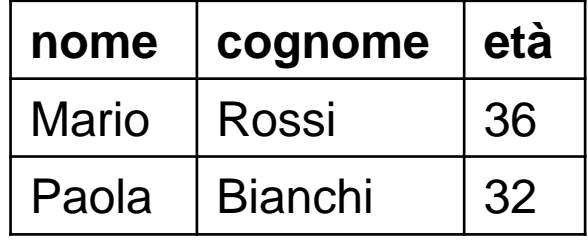

#### **Elementi di raggruppamento righe**

- <THEAD>, <TBODY>, <TFOOT>
- Permettono di suddividere l'informazione contenuta in una tabella per righe
- Permettono la gestione separata di intestazione e contenuto
- Permettono di raggruppare il contenuto della tabella in più gruppi (più occorrenze di <TBODY>…</TBODY>)
- Struttura non visualizzata dai browser (occorrono fogli di stile)

#### **Esempio**

```
<TABLE border=1 cellpadding=2>
<THEAD>
<TR><TH>nome</TH>
<TH>cognome</TH>
<TH>et&agrave;</TH>
\langle/THEAD><TBODY>
<TR><TD>Mario</TD>
<TD>Rossi</TD>
<TD>36</TD><TR><TD>Paola</TD>
<TD>Bianchi</TD>
<p>TD&gt;32</p></TBODY>
\langleTABLE>
```
#### **Raggruppamento delle colonne**

- <COLGROUP>, <COL>
- Permettono di suddividere l'informazione contenuta in una tabella per colonne
- Struttura non visualizzata dai browser (occorrono fogli di stile)

#### **Celle variabili**

- Una cella può occupare più righe o più colonne di una tabella
- Attributi ROWSPAN, COLSPAN di <TD>
- ROWSPAN = numero righe occupate dalla cella
- COLSPAN = numero colonne occupate dalla cella

### **Esempio**

<TABLE border=1 cellpadding=2>

```
<TR>
```

```
<TH>nome</TH>
```

```
<TH>cognome</TH>
```

```
<TH>età</TH>
```

```
<TR>
```

```
<TD colspan=2>Rossi</TD>
```
 $<$ TD>36 $<$ /TD>

```
<TR><TD>Paola</TD>
```

```
<TD rowspan=2>Bianchi</TD>
```

```
<TD>32</TD>
```

```
<TR><TD>Maria</TD>
```
 $<$ TD $>$ 36 $<$ /TD $>$ 

 $\langle$ TABLE>

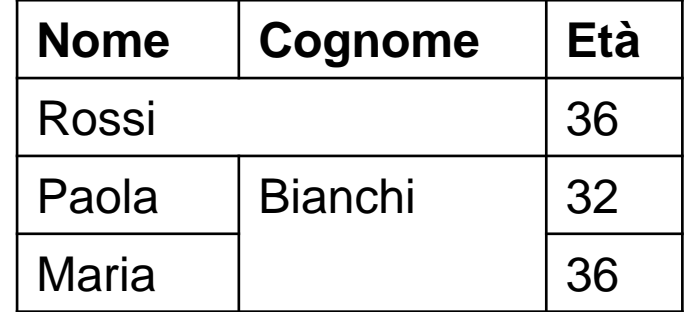

#### **HTML di base**

- intestazione
- formattazione testo
- link
- oggetti, immagini e applet
- tabelle
- **frame**

#### **Frame**

- Frame = riquadro (zona rettangolare) della finestra di visualizzazione del browser
- ogni frame è gestito in modo indipendente dal browser (come una finestra a sé stante)
- In HTML è possibile "organizzare" più documenti in un insieme di frame
	- i documenti sono presentati in un'unica schermata (finestra) divisa in frame
	- ogni documento è visualizzato in un diverso frame
	- la presentazione sfrutta la divisione in "sottofinestre"

#### **Ha senso utilizzare i frame?**

- I frame aiutano a migliorare la fruizione di un sito
- ma: molti navigatori su web "odiano" i frame
- E' possibile avere "annidamenti" di frame, che rendono difficile la fruizione delle pagine
- I frame rendono impossibile la navigazione per alcuni media (per esempio per i non vedenti)

Nel caso si usino i frame, è buona norma prevedere **sempre** una versione senza frame dei documenti

### **Frame principale**

- Per creare una pagina divisa in frame è necessario creare più files HTML richiamati da un file principale
- Il documento principale contiene l'elemento <frameset>

```
<FRAMESET rows="80,*">
```

```
<frame name="alto" src="top.htm">
 <frame name="centrale" 
 src="central.htm">
```
 $\langle$ /FRAMESET>

#### **Frame**

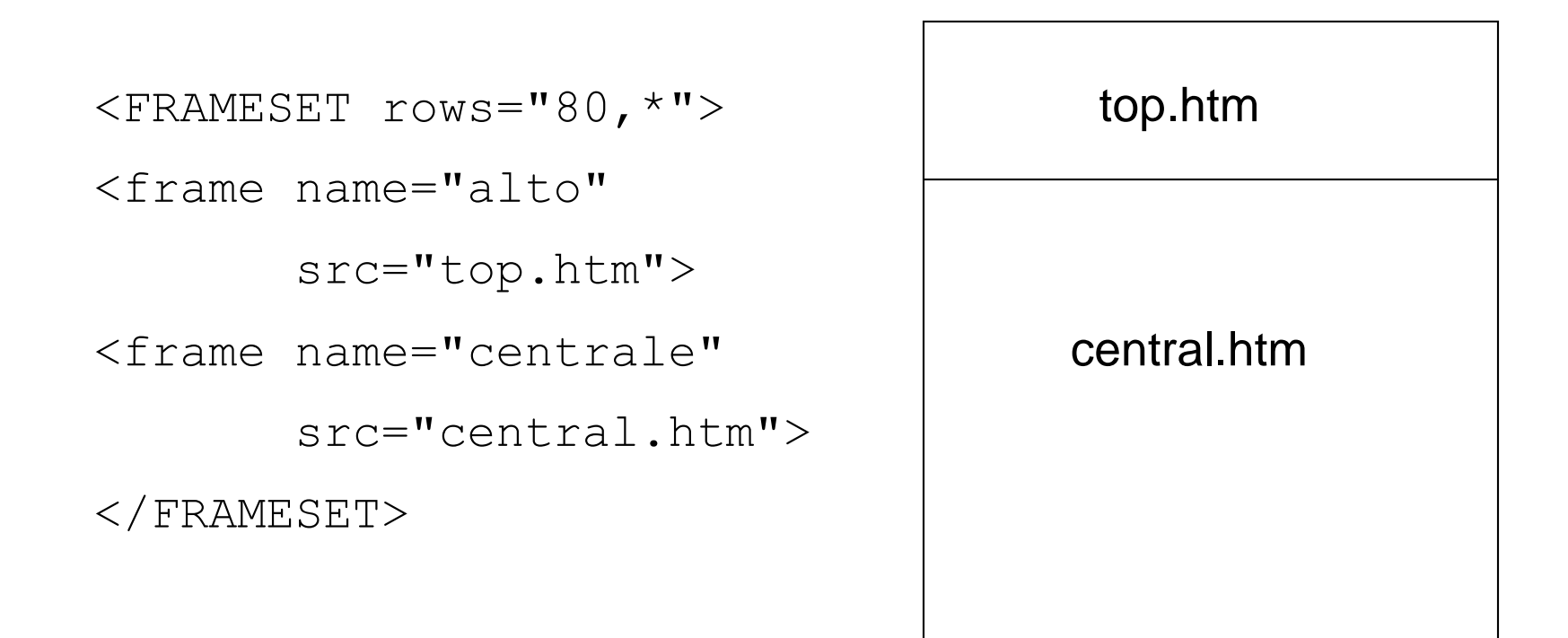
# **Dimensioni dei frame**

- righe (rows)
- colonne (cols)

```
\langleframeset rows="100,*"> | top.htm
<frame name="alto" 
 src="top.htm">
<frameset cols="150,*"> 
\langleframe name="sx" sin.html
  src="sin.htm"> and central.htm
<frame name="centrale"
  src="central.htm"> 
</frameset> 
\langleframeset>
```
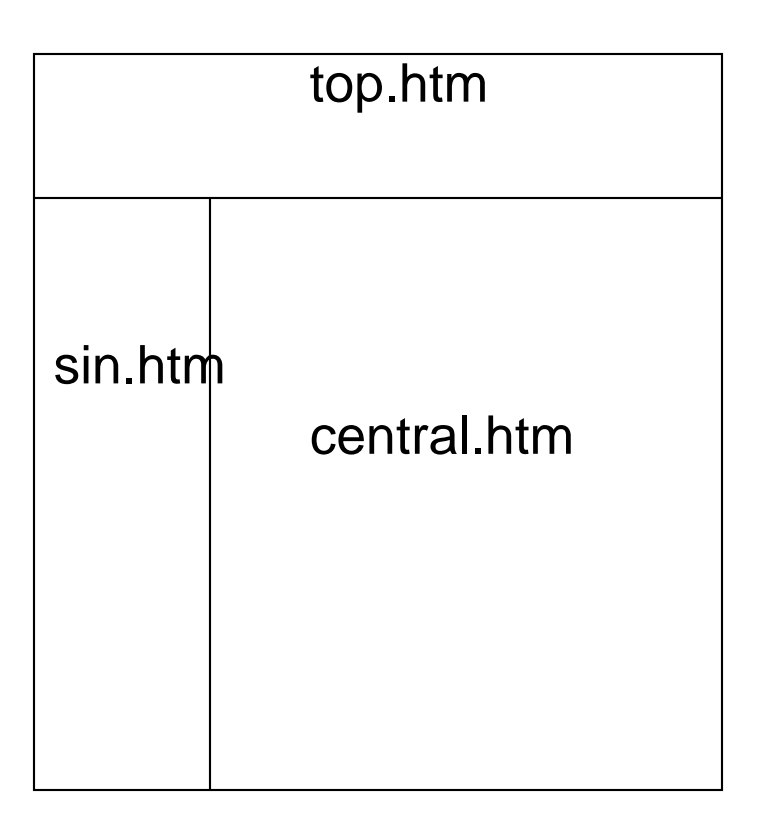

# **Dimensioni dei frame**

- Dimensioni assolute:
	- espresse come numero di punti (pixel)
	- non cambiano se cambiano le dimensioni della finestra del browser
	- $-$  es.  $\langle$ FRAMESET rows="80, \*">
- Dimensioni relative:
	- espresse come percentuale della dimensione corrente della finestra
	- cambiano al variare della dimensione della finestra
	- es: <FRAMESET rows="20%,\*">

#### **Esempio**

```
<frameset rows="100,*"> 
<frame name="alto" 
  src="top.htm">
<frameset cols="150,*"> 
<frame name="sx" 
  src="sin.htm"> 
<frame name="centrale"
  src="central.htm"> 
</frameset> 
</frameset>
```
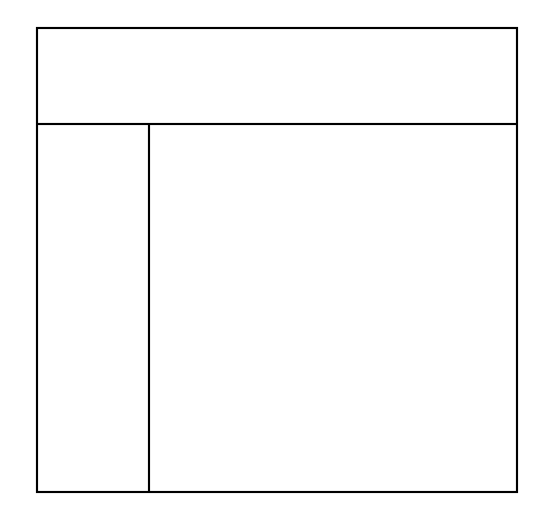

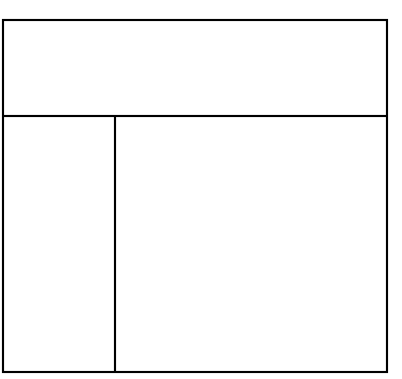

### **Esempio**

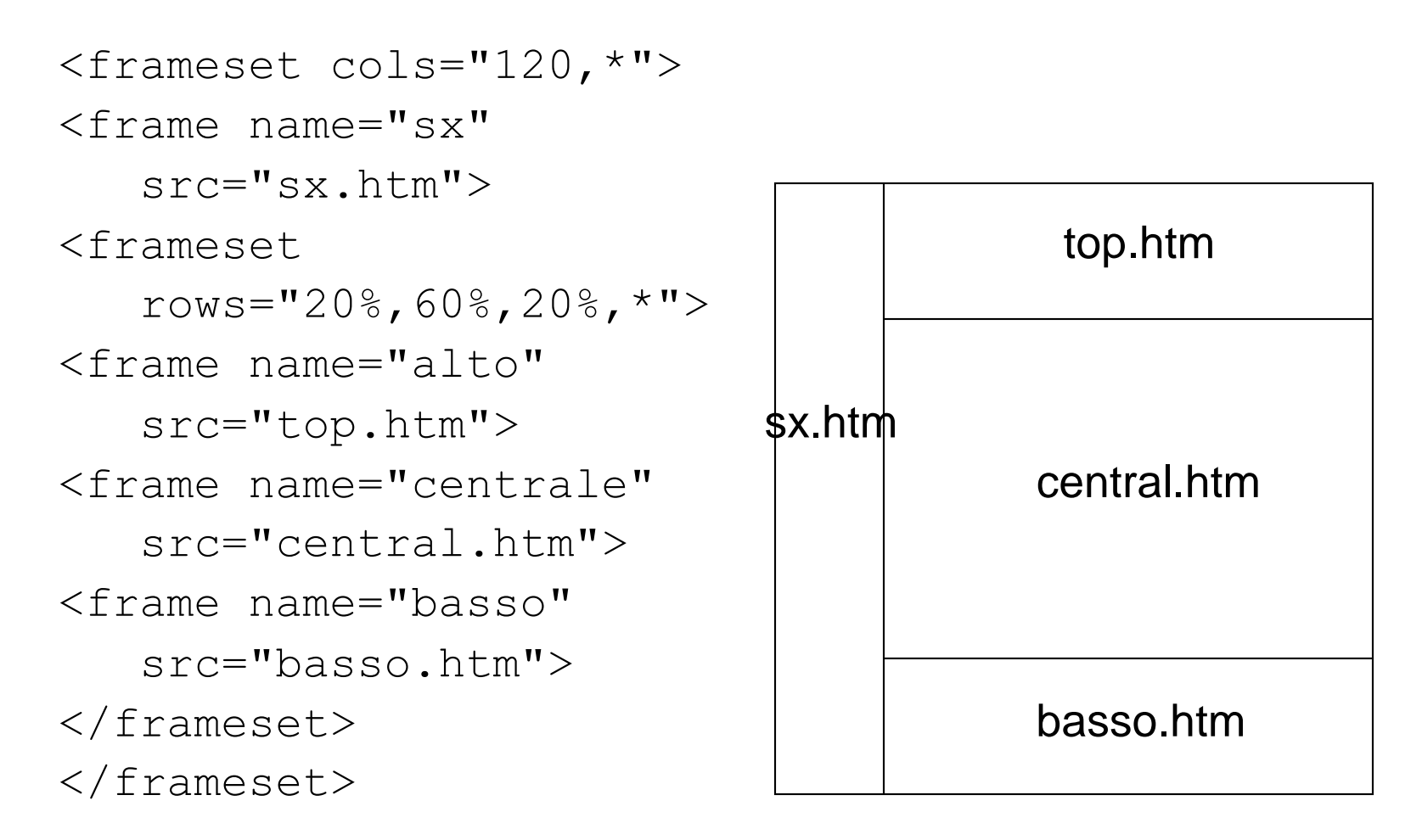

# **Elementi relativi ai frame**

- <FRAMESET>
	- sostituisce l'elemento <BODY> nel frame principale
- <FRAME>
	- serve ad importare i frame secondari dal frame principale
- <NOFRAMES>
	- serve a specificare un documento **alternativo** al frame

# **Attributi di <frameset>**

- **ROWS** altezza
- **COLS** larghezza
- attributi della cornice:
	- **FRAMEBORDER** (= yes | no) presenza della cornice
	- **BORDER** spessore della cornice
		- BORDER = 0 elimina la cornice
	- **BORDERCOLOR** colore della cornice
- esempio:

<frameset cols="120,\*" rows="120,\*" bordercolor="#FF0000" border="5">

# **Attributi di <frame>**

- **SRC** (search) URL da caricare nel riquadro
- **NAME** denominazione del frame
- **SCROLLING** (yes|no|auto) tipo di barra di scorrimento nel riquadro
- **MARGINWIDTH**, **MARGINHEIGHT** larghezza e altezza dei margini (risp. distanza dal margine alto e dal margine sinistro)
- **NORESIZE** dimensione non modificabile
- **BORDER**, **BORDERCOLOR** spessore e colore del margine

# **Nomi dei frame**

- L'attributo NAME dà un nome al riquadro
- Tale nome è usato per **indirizzare** il caricamento di una URL in un particolare riquadro
- Per fare questo si assegna il nome del frame all'attributo TARGET dell'elemento <A>

• es:

 $\langle A \rangle$  href="top2.htm" target = "centrale"> carica il documento top2.htm nel frame di nome centrale (se esiste)

# **Esempio**

• Contenuto di top.htm:

 $<$ html $>$ 

<head> </head>

<body>

<a href="top2.htm" target="centrale">link a top2</a>

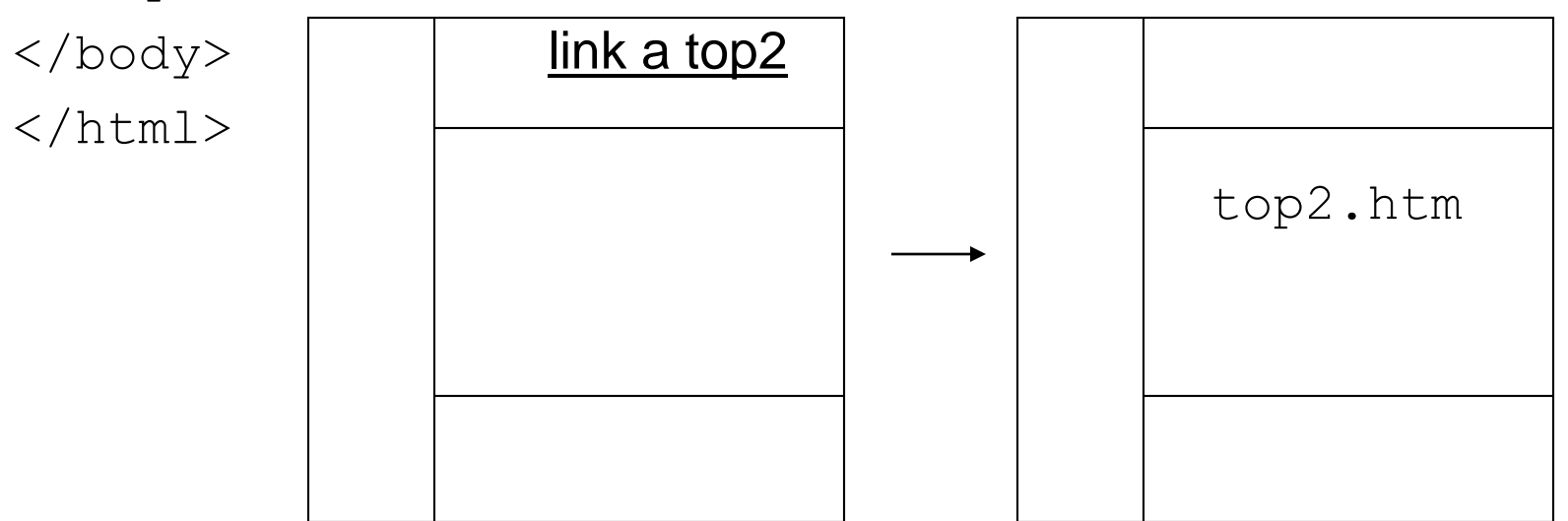

# **Esempio (cont.)**

- Uso del valore parent:
- <a href="top2.htm" target="\_parent">link a  $top2  $\langle a \rangle$$
- l'attivazione di questo link elimina tutti i frame dalla finestra

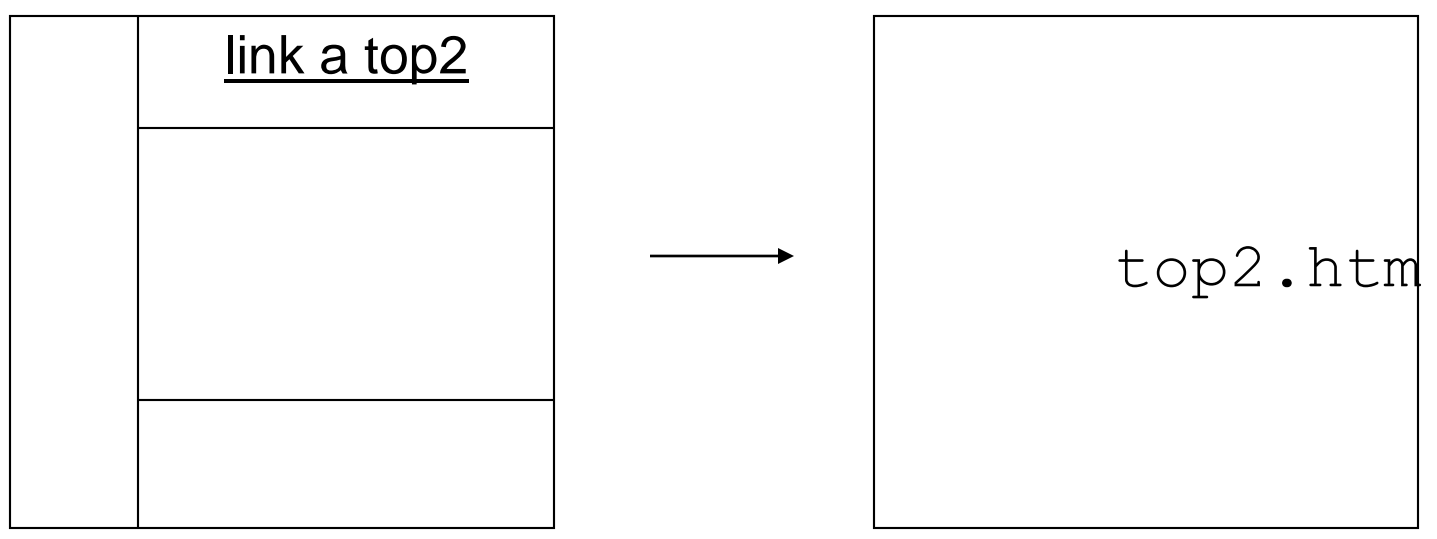

# **Caricare più frame**

- E' possibile con una sola operazione effettuare il caricamento simultaneo di più pagine in due o più frame
- Per tale operazione è necessario uno **script**  (per esempio in JavaScript)

# **Esempio**

```
<HEAD><script language="JavaScript">
<!-- Hiding
function loadtwo(page1, page2) {
parent.alto.location.href=page1;
parent.centrale.location.href=page2;}
\frac{1}{2} \frac{1}{2} \rightarrow\langle/script\rangle\langle/HEAD><BODY>
<FORM NAME="buttons">
<INPUT TYPE="button" VALUE="Clicca" 
onClick="loadtwo('nuovo1.htm','nuovo2.htm')">
\langle FORM></BODY>
```
#### L'elemento <noframes>

- Necessario per permettere l'accesso al documento a tutti i media per cui **non** ha senso la nozione di frame
	- vecchie versioni dei browser
	- sistemi di navigazione web per non vedenti
	- wap browser, ecc.
- struttura:
	- $<$ noframes $>$
	- codice HTML alternativo ai frame </noframes>

#### **Esempio**

```
<frameset rows="100,*"> 
<frame name="alto" src="top.htm">
<frameset cols="150,*"> 
<frame name="sx" src="sin.htm"> 
<frame name="centrale" src="central.htm"> 
</frameset>
<noframes><html><body> 
Attenzione! il tuo browser non supporta l'opzione
frame. Per visualizzare queste pagine & egrave;
necessario un browser recente
</body></html> 
</noframes> 
</frameset>
```
#### **L'elemento <iframe>**

- Questo elemento («inline frame») permette di definire un frame in qualsiasi punto di un documento HTML
- struttura:

<iframe src=″http://www.uniroma1.it″ width="500″ height="300″> codice HTML alternativo (per i browser

che non supportano iframe

 $\langle$ iframe>

#### **4. Form**

Linguaggi e tecnologie per il Web 124

# **Form (modulo)**

- usati per inviare informazioni via WWW
- il modulo viene compilato dall'utente (sul browser)
- quindi viene inviato al server
- un programma apposito sul server elabora il modulo
- in genere tale programma invia una "risposta" all'utente (pagina web, email, ecc.)

# **Form e CGI**

- CGI (Common Gateway Interface): metodo inizialmente più usato per elaborare form
- si possono usare programmi lato server alternativi al CGI usando i linguaggi di scripting lato server (PHP, JSP, ASP, Node.js/JavaScript, ecc.)
- in teoria è possibile evitare l'uso di CGI o di qualunque programma lato server (es. invio diretto di email dal browser)
- in pratica, ciò è possibile solo per form estremamente semplici

Linguaggi e tecnologie per il Web 126

### **L'elemento <form>**

Apre e chiude il modulo e raccoglie il contenuto dello stesso

#### Esempio:

- <FORM method="post" action="http://www.dis.uniroma1.it/cgibin/nome\_script.cgi">
- attributo ACTION: specifica la URL della risorsa (programma) che elabora la form

# **L'attributo method**

method=get

- i dati inseriti nella form vengono spediti al server e separati in due variabili
- le coppie nome-campo-form=valore-inserito compaiono alla fine della URL usata per l'invio del messaggio (i dati sono quindi visibili già nella URL)
- Esempio (Google):

https://www.google.com/search?q=linguaggi+e+tecnologie+ per+il+web&ie=utf-8&oe=utf-8&client=firefox-b

• per questo metodo il numero massimo di caratteri contenuti nella form è circa 3000

# **L'attributo method**

method=post

- i dati vengono ricevuti direttamente dal programma (lato server) senza un preventivo processo di decodifica
- questa caratteristica fa sì che lo script possa leggere una quantità illimitata di caratteri

# **Campi editabili del modulo**

Vengono definiti tramite gli elementi:

- **INPUT** (campi editabili, checkbox, radio, ecc.)
- TEXTAREA (area di testo)
- SELECT (creazione di menu di opzioni)

# **L'elemento INPUT**

- Permette l'inserimento di campi editabili e/o modificabili nel modulo
- Attributi principali:
	- TYPE: determina il tipo di campo
	- NAME
	- VALUE
	- MAXLENGTH

# **Attributo TYPE di <INPUT>**

- Attributo TYPE: determina il tipo di campo
- Principali possibili valori di tale attributo:
	- HIDDEN
	- TEXT
	- PASSWORD
	- CHECKBOX
	- RADIO
	- SUBMIT
	- RESET
	- IMAGE

#### **TYPE="HIDDEN"**

- Usato per dare informazioni "nascoste" al CGI (cioè al server)
- Il suo uso dipende dal tipo di CGI associato al modulo

#### **TYPE="HIDDEN"**

#### Esempi:

<INPUT type="HIDDEN"name=MAILFORM\_SUBJECT value="titolo del form">

• Questo codice determina il titolo (subject) del messaggio che verrà ricevuto via e-mail, e che conterrà il contenuto del modulo

<INPUT TYPE="HIDDEN" NAME=MAILFORM\_URL VALUE="http://www.tuosito.it">

• dopo aver compilato e spedito correttamente il form, dà in risposta una pagina HTML successiva (es. pagina di conferma di invio modulo avvenuta)

#### **TYPE="TEXT"**

- <INPUT type="TEXT" name="nome" maxlength="40" size="33" value="inserisci nome">
- crea i tipici campi di testo
- usato soprattutto per informazioni non predefinite che variano di volta in volta
- attributi di <INPUT> nel caso TYPE=TEXT:
	- MAXLENGTH (num. max caratteri inseribili)
	- SIZE (larghezza campo all'interno della pagina)
	- VALUE (valore di default che compare nel campo)

### **TYPE="PASSWORD"**

- <INPUT type="PASSWORD" name="nome" maxlength="40" size="33">
- crea i campi di tipo password
- vengono visualizzati asterischi al posto dei caratteri
- i dati NON vengono codificati (problema per la sicurezza)

### **TYPE="CHECKBOX"**

<INPUT type="CHECKBOX" name="eta" size="3" VALUE="YES" CHECKED>

- crea campi booleani (si/no)
- crea delle piccole caselle quadrate da spuntare o da lasciare in bianco
- VALUE impostato su YES significa che di default la casella è spuntata
- CHECKED controlla lo stato iniziale della casella, all'atto del caricamento della pagina

#### **TYPE="RADIO"**

- <INPUT type="RADIO" name="giudizio" value="sufficiente">
- <INPUT type="RADIO" name="giudizio" value="buono">
- <INPUT type="RADIO" name="giudizio" value="ottimo">
- usato per selezionare una tra alcune scelte
- tutte le scelte con lo stesso "name" (altrimenti una scelta non esclude le altre)

#### **TYPE="SUBMIT"**

<INPUT type="SUBMIT" value="spedisci">

- crea un bottone che invia il modulo al server
- la lunghezza del bottone dipende dalla lunghezza del valore di VALUE

#### **TYPE="RESET"**

<INPUT type="RESET" value="reimposta">

- crea un bottone che resetta i campi del modulo
- i dati inseriti vengono eliminati
- la lunghezza del bottone dipende dalla lunghezza del valore di VALUE

#### **TYPE="IMAGE"**

<INPUT type="IMAGE" SRC="bottone.gif">

• come SUBMIT, ma crea un bottone tramite l'immagine (URL) specificata in SRC

#### **L'elemento TEXTAREA**

<TEXTAREA cols=40 rows=5 WRAP="physical" name="commento"> </textarea>

- utilizzato per commenti o campi che prevedono l'inserimento di molto testo
- WRAP="physical" stabilisce che qualora il testo inserito superi la larghezza della finestra, venga automaticamente riportato a capo

# **L'elemento SELECT**

<SELECT size=1 cols=4 NAME="giudizio"> <OPTION selected Value=nessuna> <OPTION value=buono> Buono <OPTION value=sufficiente> Sufficiente <OPTION Value=ottimo> Ottimo </select>

• Permette la creazione di menu a tendina con scelte multiple

# **L'elemento FIELDSET**

```
<fieldset name="giudizio">
  <legend>Dati dello studente:</legend>
  <input type="text" name="matricola">
  <input type="text" name="anno-iscrizione">
  <input type="text" name="numero-esami">
</fieldset>
```
- permette la creazione di un gruppo di campi all'interno della form
- l'elemento <legend> permette di inserire una descrizione (o titolo) per il gruppo di campi
## **Esempio di form**

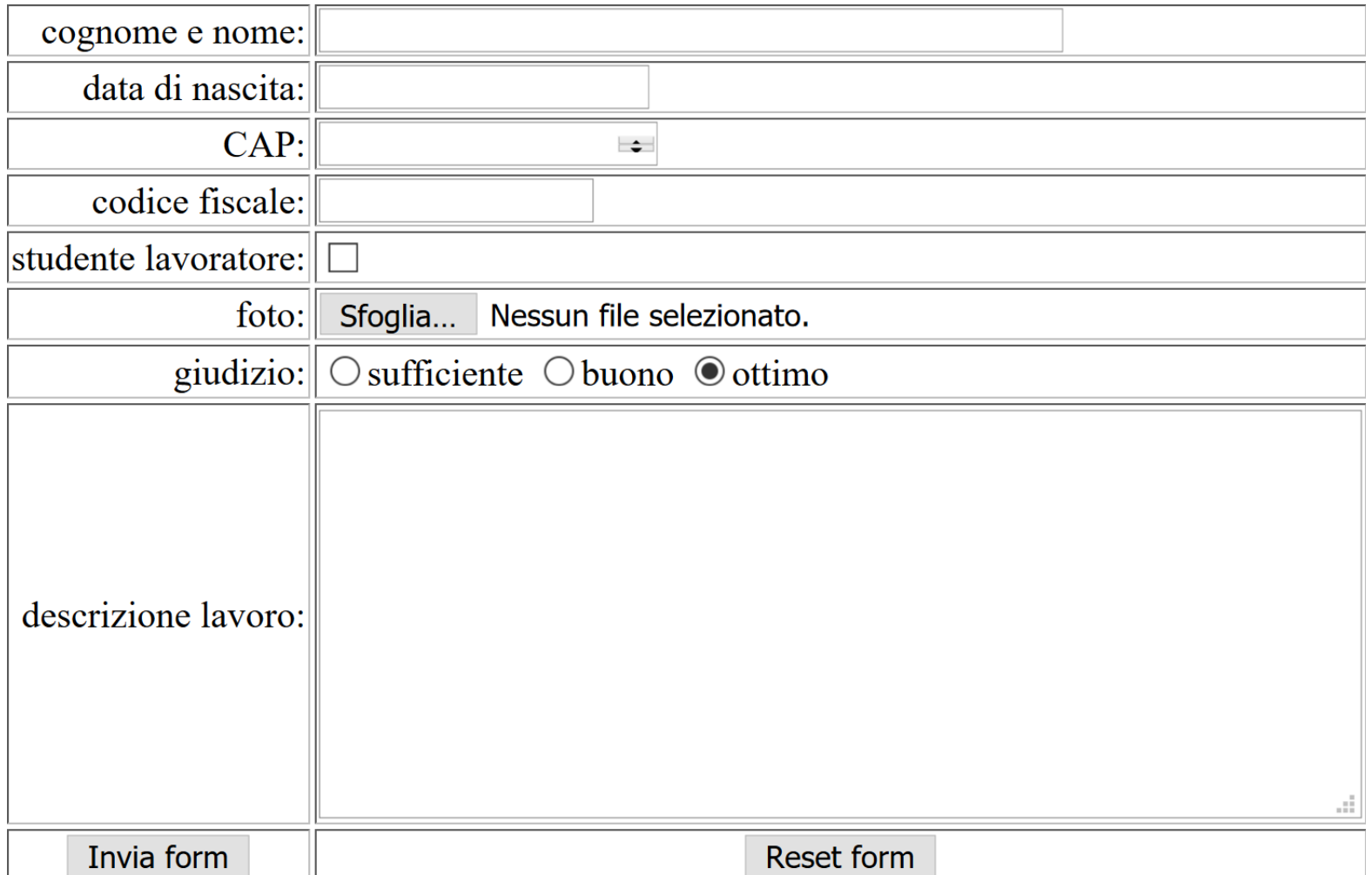

## **Codice HTML della form**

```
<form action="" method="post" name="eseform" 
  enctype="multipart/form-data">
<table border="1">
<tr><td align="right">cognome e nome:
<td><input type="text" name="nome" size="50" maxlength="50" 
  required>
<tr><td align="right">data di nascita:
<td><input type="date" name="ddn">
<tr><td align="right">CAP:
<td><input type="number" name="cap" size="5" maxlength="5">
<tr>
<td align="right">codice fiscale:
<td><input type="text" name="cf" size="16" maxlength="16"> 
<tr><td align="right">studente lavoratore:
<td><input type="checkbox" name="lavoratore">
```
# **Codice HTML della form (continua)**

```
<tr>
<td align="right">foto:
<td><input type="file" name="foto">
<tr>
<td align="right">giudizio:
<td>
<input type="radio" name="giudizio" 
  value="sufficiente">sufficiente
<input type="radio" name="giudizio" value="buono">buono
<input type="radio" name="giudizio" value="ottimo">ottimo
<tr><td align="right">descrizione lavoro:
<td><textarea name="descr" cols="60" rows="10"></textarea>
<tr>
<td align="center"><input type="submit" value="Invia form">
<td align="center"><input type="reset" value="Reset form">
\langle/table>
\langle form\rangle
```
## **Esempio 2**

<FORM

ACTION=http://www.coder.com/code/mailform/mailform.pl. cgi METHOD=POST>

<INPUT TYPE=HIDDEN NAME=MAILFORM\_ID VALUE="Val\_7743">

- <INPUT TYPE=HIDDEN NAME=MAILFORM\_SUBJECT VALUE="Il mio primo FORM">
- <INPUT TYPE=HIDDEN NAME=MAILFORM\_URL

```
VALUE="http://www.html.it/risposta.htm">
```
<B>Nome e cognome</B><BR>

<input type=text NAME=MAILFORM\_NAME size=33><BR><BR> <B>Indirizzo E-mail</B><BR>

<input type=text NAME=MAILFORM\_FROM size=33><BR><BR> <B>Commenti</B><BR>

<TEXTAREA NAME=MAILFORM\_TEXT ROWS=10 COLS=42 WRAP></TEXTAREA><BR><BR>

<INPUT TYPE=SUBMIT VALUE="Spedisci"><INPUT TYPE=RESET VALUE="Cancella">

 $\langle$  FORM $>$ 

Linguaggi e tecnologie per il Web 148

## **Esempio 2 (cont.)**

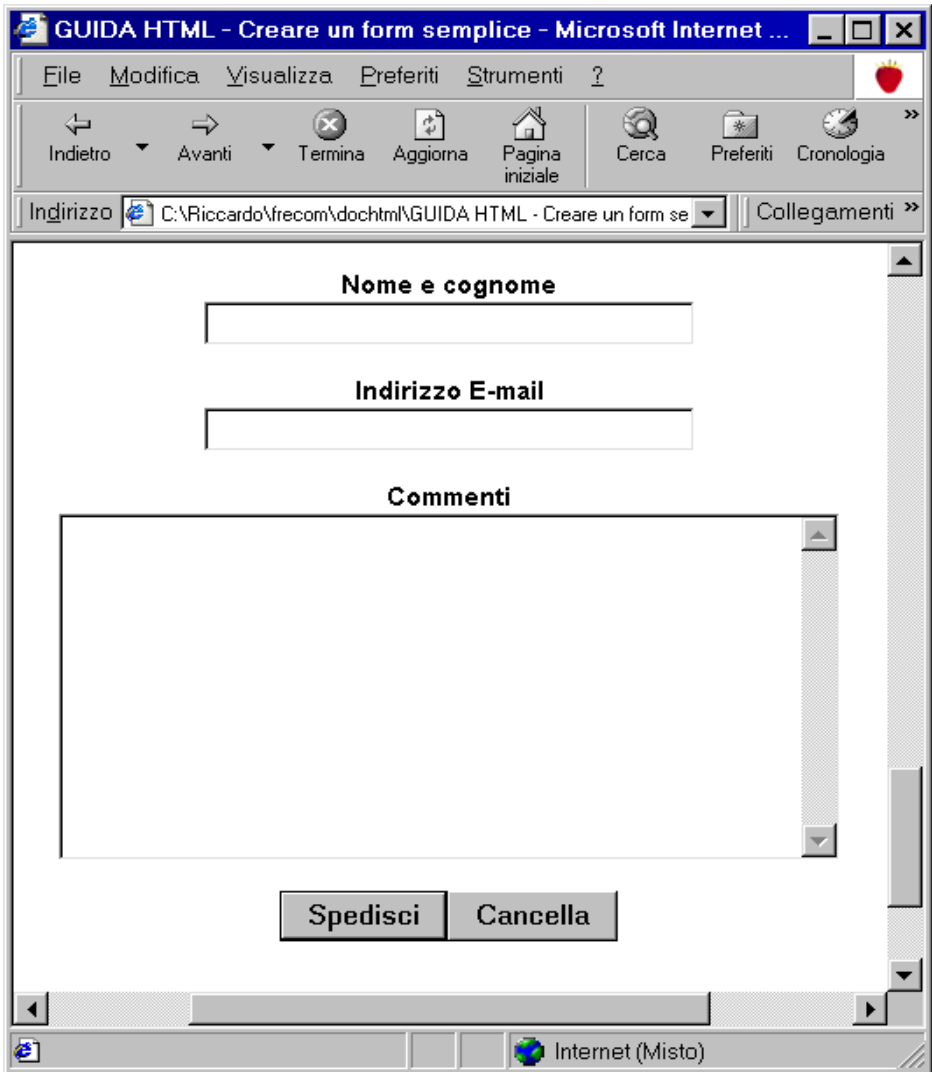

## **5. HTML5**

Linguaggi e tecnologie per il Web 150

### **HTML5: breve storia**

- **HTML5** è il successore di HTML 4 e XHTML 1.0, standardizzati dal W3C nel 1999 e 2000
- Nel 2002 il W3C decide che la futura versione 2.0 di XHTML debba rimpiazzare HTML (questo implica la non-retrocompatibilità del nuovo linguaggio con HTML 4), ed essere *document-oriented* e non *applicationoriented*
- Nel 2004 si forma il consorzio WHATWG (Web Hypertext Application Technology Working Group) in opposizione al W3C e alla sua decisione di abbandonare HTML per XHTML
- WHATWG rilascia nel 2008 il primo draft del suo HTML5

### **HTML5: breve storia (segue)**

- Nel frattempo il W3C torna sui suoi passi, e finisce per sposare la visione WHATWG. Il progetto XTML 2.0 viene chiuso, e parte il lavoro per la standardizzazione di HTML5
- Nel 2012 WHATWG rilascia l'"HTML5 living standard", ovvero una specifica di HTML5 che verrà lasciata evolvere continuamente (senza rilascio di versioni specifiche)
- Nel 2014 il W3C rilascia il suo standard HTML5
- Nel 2016 il W3C rilascia HTML 5.1
- Nel 2017 il W3C rilascia HTML 5.2

## **HTML5 vs. HTML 4**

- Nuove marcature strutturali e «semantiche»
- Altri nuovi tag
- Elementi HTML editabili
- Supporto ai microdati
- Nuovi tag e attributi per le form
- Nuove API

## **HTML5 vs. HTML4 (segue)**

Nuove API create per supportare:

- Multimedialità
- Geolocalizzazione
- Esecuzione asincrona e parallela di script
- Comunicazioni bidirezionali tra web client e web server
- Drag and drop
- Applicazioni web offline
- Grafica

• …

• Cronologia della navigazione

Linguaggi e tecnologie per il Web 154

#### **Tag strutturali e semantici**

- <header>
- <footer>
- <section>
- <article>
- $\cdot$   $<$ nav $>$
- **<aside>**
- <hgroup>
- <mark>
- <time>
- <meter> e <progress>
- <picture>

## **Altri tag**

- <figure>
- <figcaption>
- <ruby>
- $\cdot$   $\langle wbr \rangle$
- <command>
- <menu>
- <details>
- <summary>
- <keygen>
- < output>

### **DOCTYPE**

In HTML5 il DOCTYPE non fa più riferimento a una DTD, e viene semplificato nel modo seguente:

<!DOCTYPE html>

### **Modificare il contenuto di una pagina**

I seguenti nuovi attributi globali permettono di dichiarare elementi del documento HTML modificabili da utente:

- contenteditable
- contextmenu
- data-\* (attributi definibili da utente)
- draggable
- hidden
- spellcheck

#### **Nuove API**

- HTML5 aumenta significativamente le API messe a disposizione degli script
- Gli obiettivi sono:
	- In generale, accrescere le possibilità offerte alla programmazione lato client
	- Standardizzare alcuni tipi più comuni di operazioni effettuate lato client
	- Aggiornare le API alle necessità dei media agent più recenti (smartphone, tablet)

#### **Nuove API**

- Gestione di risorse e flussi audio e video
- Accesso off-line alle applicazioni
- Estensione delle capacità di comunicazione, sia verso il web server che verso altre applicazioni
- Esecuzione di azioni in background
- Estensione del concetto di cookie (salvataggio di informazioni sul dispositivo dell'utente)
- Gestione della cronologia della navigazione

## **Nuove API (segue)**

- Text editing
- Gestione del «drag and drop»
- Generazione di oggetti grafici 2D/3D
- Gestione di informazioni multimediali generate dall'utente (ad esempio mediante webcam e microfono)

## **Offline API**

- permettono di salvare copie locali di un insieme di risorse, allo scopo di permettere al browser di eseguire applicazioni anche in modalità offline
- l'elenco delle risorse da salvare è contenuto in un file chiamato **manifest** (MIME type 'text/cache-manifest')
- L'attributo manifest del tag html permette di dichiarare il file manifest associato al documento **HTML**
- La cache costituita dalle risorse elencate nel file manifest è gestita da apposite API (associate all'oggetto corrispondente alla proprietà applicationCache dell'oggetto window)

#### **WebStorage API**

- Estendono le capacità di memorizzazione dei cookies
- Oggetti **localStorage** e **sessionStorage** (accessibili come array associativi)
- Possono memorizzare solo stringhe (testo): per memorizzare oggetti arbitrari occorre serializzarli (ad esempio tramite JSON)

#### **WebSocket API**

- Permettono di instaurare una connessione dati bidirezionale tra web client e web server
- La creazione di un nuovo oggetto WebSocket crea una connessione con un server (la cui url va specificata nel costruttore)
- La funzione associata all'event handler onmessage viene eseguita quando dal server arriva un messaggio
- Il metodo send(x) invia il testo x al server

#### **Canvas**

- elemento <canvas> per dichiarare una zona della pagina su cui è possibile disegnare, tramite nuove API
- si può disegnare una canvas in un contesto 2D o in un contesto 3D
- le API per disegnare (in contesto 2D) si dividono in
	- metodi path (linee, archi,…)
	- metodi modificatori (rotazioni, traslazioni,…)
	- metodo drawImage (disegna un'immagine)
	- metodi per scrivere testo
	- metodi per scrivere singoli pixel

#### **Geolocation API**

Servono a gestire dati geospaziali, tipicamente la posizione (anche se questa è effettivamente disponibile solo su alcuni user agent)

La proprietà geolocation dell'oggetto navigator ha due metodi per ottenere la posizione corrente:

- **getCurrentPosition**
- **watchPosition**

(il secondo metodo differisce dal primo perché restituisce una nuova posizione ogni volta che questa cambia)

#### **Audio/Video e nuove API**

- HTML5 permette la gestione nativa (ovvero senza ricorrere a plug-in del browser) di contenuti multimediali
- tag **<video>**: permette di inserire un contenuto video
- tag **<audio>**: permette di inserire un contenuto audio
- il formato dei video e degli audio supportati dipende dai browser, tuttavia esistono dei formati di riferimento (mp4, webm, ogg per i video)
- esistono delle nuove API per video e audio che permettono la gestione di questo tipo di risorse da script

#### **Form**

- Nuovi attributi ed input type per le form sono stati introdotti in HTML5
- L'obiettivo principale è quello di permettere di definire le più comuni forme di validazione di form lato client direttamente nel documento HTML (cioè senza bisogno di aggiungere codice JavaScript)
- Sono stati inoltre aggiunti tipi di elementi utili soprattutto nei nuovi media agent (smartphone e tablet)

### **Autofocus, placeholder, form**

Nuovi attributi:

- **autofocus** (booleano): all'apertura della form, il focus va sull'elemento che ha dichiarato autofocus
- **placeholder** (per elementi input o textarea): valore che all'apertura della form compare sul campo editabile (N.B.: non corrisponde ad un valore (value) iniziale del campo, viene solo visualizzato all'inizio)
- **form**: attributo che permette di associare un elemento ad una form. E' così possibile, ad esempio, dichiarare un campo che appartiene a più form, o dichiarare un campo all'esterno di un elemento form

### **Required, autocomplete**

- **required** (booleano): rende obbligatoria la compilazione dell'elemento al momento del submit della form a cui l'elemento appartiene
- **autocomplete**: attributo che può assumere due valori:
	- on = il browser può effettuare l'**autocompletion** di questo campo, cioè completare il campo in maniera automatica usando i valori precedentemente inseriti in questo campo
	- off = il browser non può fare l'autocompletion
	- se autocomplete non viene assegnato, viene usato il default del browser (di solito è on)

### **Multiple, pattern**

- **multiple** (booleano): permette al campo di accettare valori multipli
- esempio:

```
<form action="demo_form.asp">
  Select images: <input type="file" name="img" 
multiple>
  <input type="submit">
\langle/form>
```
• **pattern**: viene assegnato ad una espressione regolare; i valori del campo devono appartenere al linguaggio denotato dall'espressione regolare

#### **Min, max, step**

- **min** = valore minimo ammesso
- **max** = valore massimo ammesso
- **step** = intervallo tra un valore ammesso e il successivo
- **novalidate** (booleano): se dichiarato sull'elemento form, indica che **non** verrà effettuata la validazione degli elementi di quella form

## **Nuovi input type**

I seguenti input types permettono di gestire informazioni testuali di tipo specifico:

- tel
- search
- url
- email

## **Nuovi input type (segue)**

- color: permette la selezione di un colore
- number: permette l'inserimento di un numero
- range: permette l'inserimento di un numero attraverso uno slider (cursore orizzontale)

## **Nuovi input type (segue)**

Per gestire le date sono stati introdotti i seguenti input types:

- datetime
- datetime-local
- date
- month
- week
- time

### **Il tag <datalist>**

• Permette di definire un campo testuale sul quale il browser può effettuare **autocompletion** usando un insieme predefinito di valori (l'utente però è libero di scrivere un valore al di fuori dell'elenco predefinito)

esempio:

<input type="text" name="giudiz" list="listagiudizi"> <datalist id="listagiudizi"> <option value="insufficiente"> <option value="sufficiente"> <option value="discreto"> <option value="buono"> <option value="ottimo"> </datalist>

## **Supporto ai microdati**

- i microdati servono a creare un tagging «semantico» di porzioni del documento
- sono basati vocabolari che definiscono identificatori di proprietà relative ad un (micro-)dominio di interesse
- si utilizzano gli attributi HTML itemscope, itemtype e itemprop

## **Esempio: il vocabolario Person**

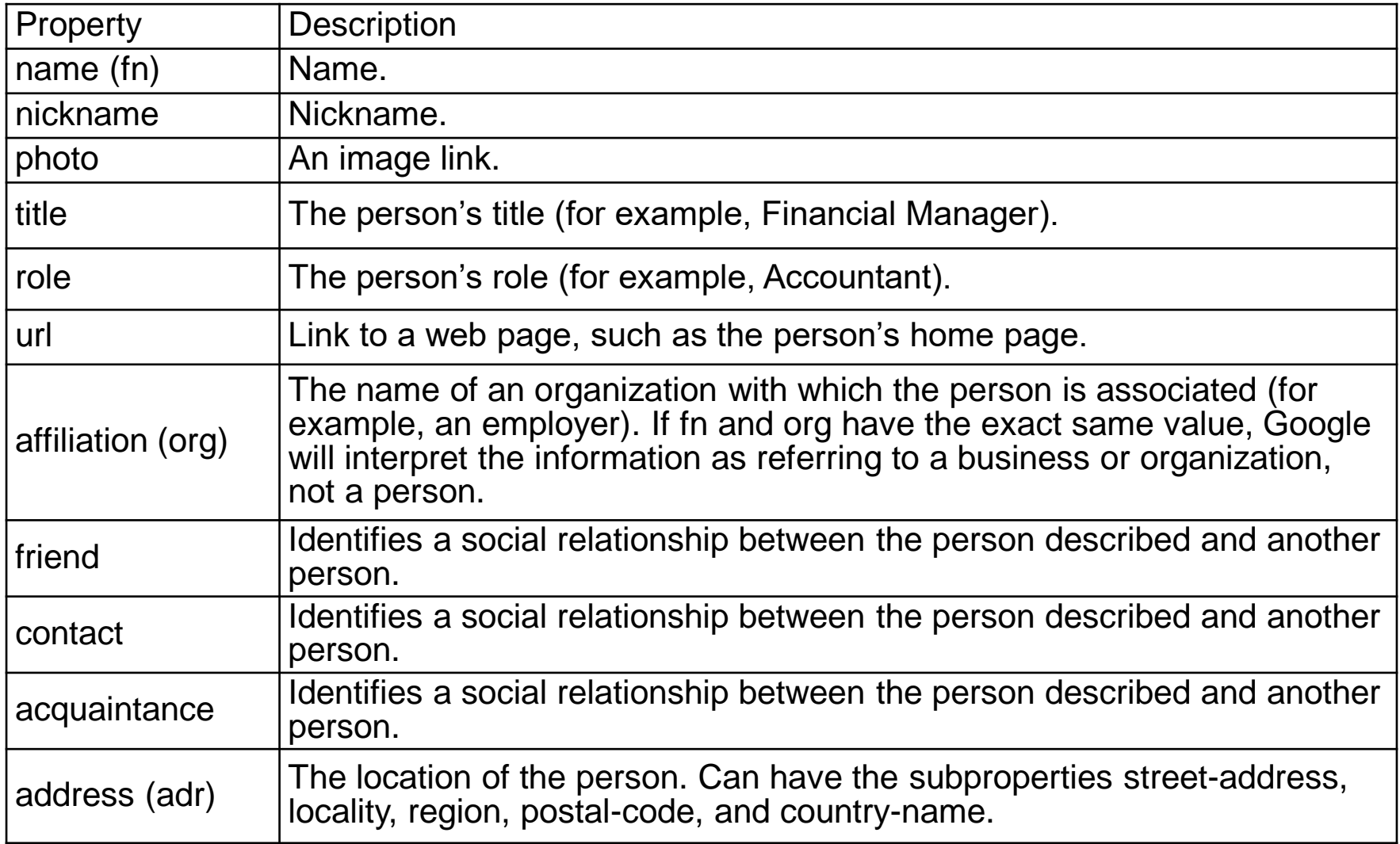

### **Microdati in HTML5: esempio**

<div itemscope itemtype="http://datavocabulary.org/Person"> Benvenuti nella home page di

<span itemprop="name">Riccardo Rosati</span>,

<span itemprop="title">professore associato</span> alla <span itemprop="affiliation">Sapienza Università di Roma</span>.

 $\langle$  div $\rangle$ 

…

…

### **I web browser più diffusi**

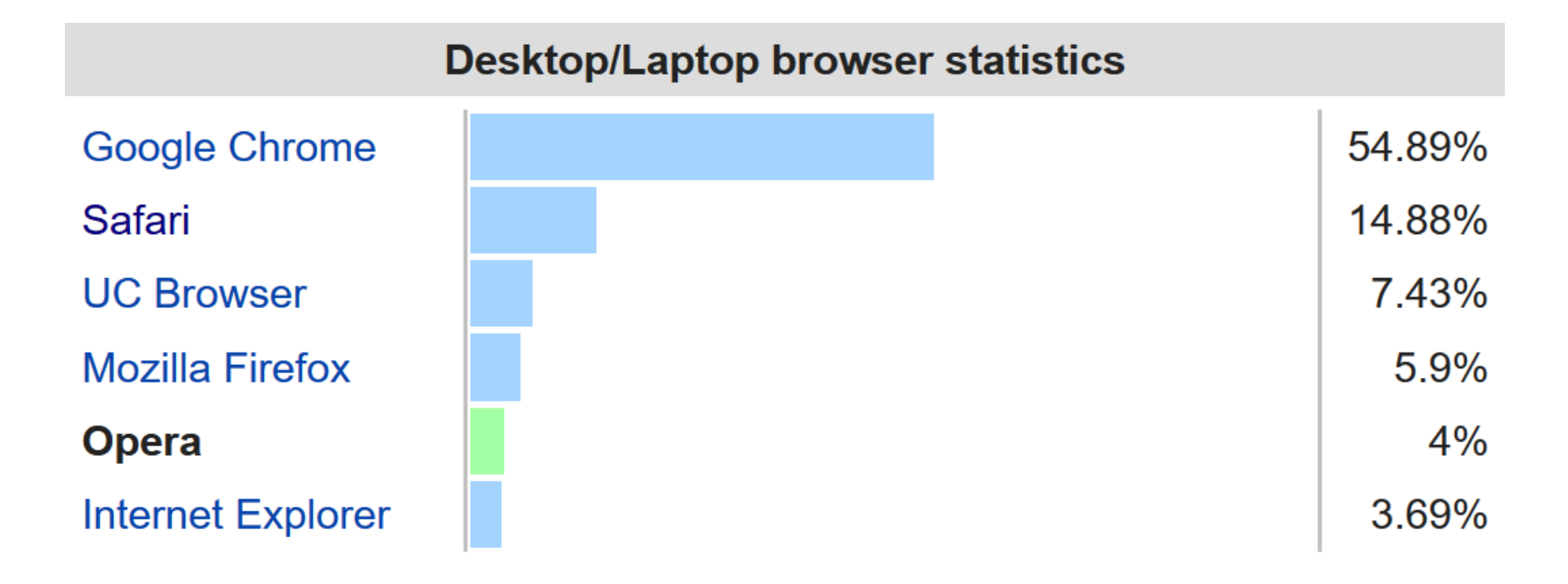

Desktop web browser market share according to StatCounter for August  $2017$ <sup>[53]</sup>
## **I web browser più diffusi**

Browser Family Monthly Usage Share

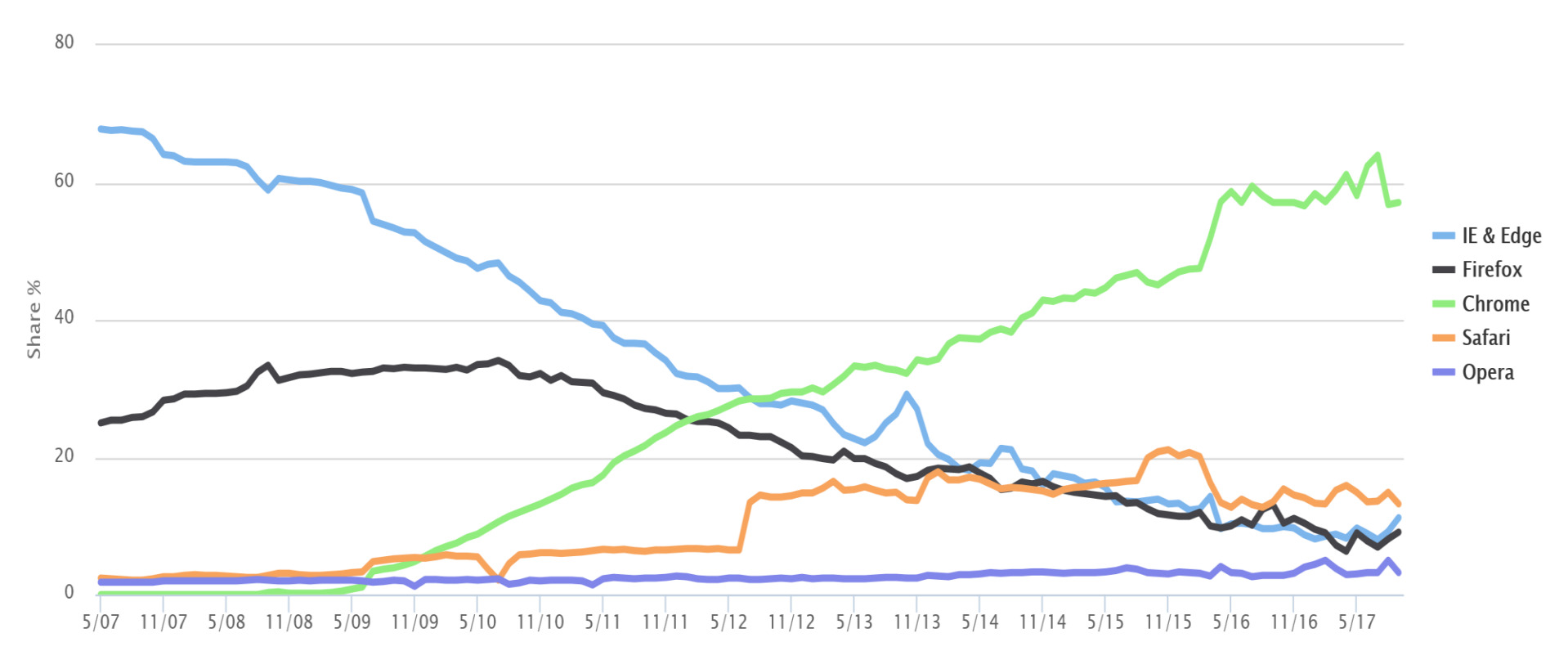

## **Riferimenti**

- Raccomandazioni ufficiali W3C su HTML:
	- www.w3.org
	- http://www.w3.org/TR/html5/
	- https://www.w3.org/TR/html51/
	- https://www.w3.org/TR/html52/
- HTML5 /HTML living standard (WHATWG):
	- https://html.spec.whatwg.org/multipage/
- Guide (libri) su HTML/HTML5:
	- es.: Jennifer Niederst Robbins: Learning Web Design: A Beginner's Guide to Html, Css, Javascript, and Web Graphics. 5th edition. O'Reilly editore, 2018. ISBN 978-1491960202 (in inglese)

## **Riferimenti**

- Guida online per HTML e altre tecnologie Web:
	- www.w3schools.com
- Sito italiano per HTML e altre tecnologie Web:
	- www.html.it
- Microdati, data vocabulary:
	- http://www.schema.org